## Search your river/bucket

Custom search filters can be added to buckets and rivers

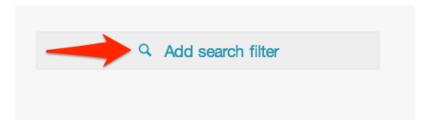

You can search within buckets and rivers based on:-

- Keywords
- Date range
- Region

Search By Keyword

You can add multiple keywords, each separated by a comma.

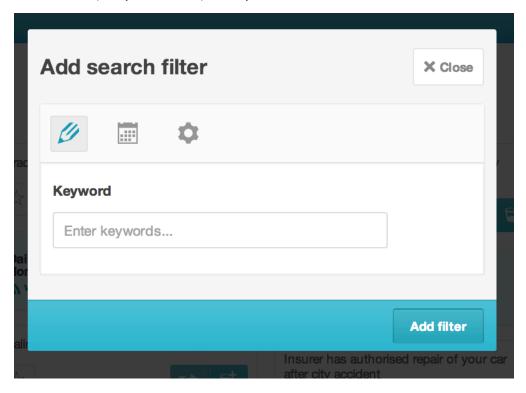

Search By Date

You can select a specific date range to filter your river by e.g from 1st June, 2013 to 17th June, 2013.

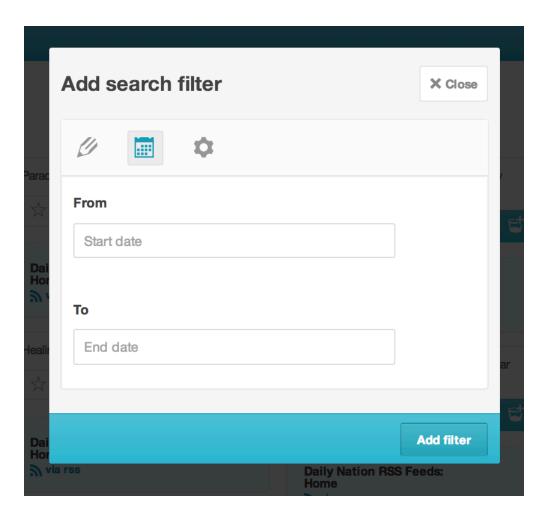

## Search By Region

This allows you to filter geotagged feeds/drops based on a specific region of your choice. Click on rectangle icon and select the region you're interested in as shown below.

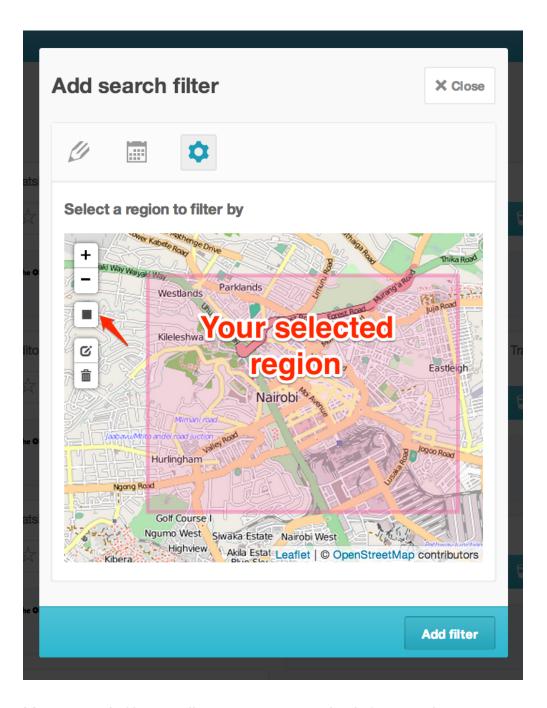

Your search filters will now appear on the left menu bar.

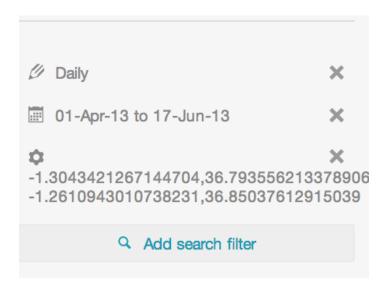

You can select multiple keyword filters at a time. However, if you have several date range or location filters, you can only select one date range/location filter at a time